# **GLPI - Utiliser l'API REST de GLPI avec cURL et Python**

# **Présentation de l'activité**

Vous avez **expérimenté** une première utilisation de l'**Gras**API REST de GLPI avec l'outil **Postman**. Cet outil est très pratique pour **tester** et **déterminer les bons paramètres** à définir dans vos requêtes d'API REST qui **utilisent les protocoles HTTTP ou HTTPS**.

Pour rappel il faut s'appuyer sur la **documentation** de l'API pour :

- **connaître** le **point d'entrée** (Endpoint) de l'API c'est à dire **l'URL** à utiliser ;
- connaître les **types de requête** proposés : **GET**, **POST** mais aussi **DELETE**, **PUT** et **PATCH** ;
- **interpréter** correctement les **codes retour** de réponse de l'API : **2xx** (succès), **3xx** (redirection) **4xx** (erreur côté client), **5xx** (erreur côté serveur) ;
- savoir **utiliser** les **clés d'API** pour **s'authentifier** et obtenir un **jeton de session** (session\_token) ;
- **fournir** les **paramètres** nécessaire soit dans **l'URL** (**Query string**) ou dans **l'entête** (**Header**) ;
- gérer le **format des données** obtenues qui sont le plus souvent au format **JSON**.

Dans cette activité, vous allez **réutiliser** ce que vous avez expérimenté avec **Postman** pour exécuter des requêtes avec l'utilitaire **cURL** et le langage de programmation **Python**.

## **Préparer votre environnement Python**

Vous allez utiliser la bibliothèque **requests** de Python. Si nécesaier mettez à jour vote environnement python :

- mettre à jour pip
- installer le module requests

C:> python -m pip install --upgrade pip C:> pip install request

# **Obtenir un jeton de session (Session-Token)**

Pour obtenir un jeton de session, il faut effectuer une requête **Init session** en renseignant des paramètres dans l'entête (**Headers**) :

- le jeton d'application (**App-Token**) qui a été créé pour vous permettre d'utiliser l'API de GLPI. Demandez à l'enseignant de vous communiquer cet **App-Token**.
- une authentification soit par un couple de login /mot de passe soit en utilisant un jeton d'utilisateur (user\_token). C'est cette deuxième méthode que vous allez utiliser.

Last<br>update: update: apadce.<br>2021/03/05 <sup>si7:</sup>configuration:glpi\_gestionapirestpython https://siocours.lycees.nouvelle-aquitaine.pro/doku.php/si7/configuration/glpi\_gestionapirestpython 12:03

#### **Exécution de la requête avec cURL**

```
C:> curl -X GET -H "Authorization: user token uuu..." -H "App-Token: aaa..."
"http://path/to/glpi/apirest.php/initSession"
{
   "session_token":"sss..."
}
```
### **Exécution de la requête en Python**

**• script Python session token.py** permettant d'obtenir un jeton de session

```
import json
import requests
url = "http://path/to/glpi/apirest.php/initSession"
headers = {
     "Authorization": "user_token uuu...",
     "App-Token": "aaa..."
}
reponse = requests.get(url, headers = headers)
if reponse.status code == 200:
     print('success: ' + str(reponse.status_code))
    json data = reponse.json()
   print(json_data)
else:
     print('error: ' + str(reponse.status_code))
```
#### **Exécution de la requête en Powershell**

script Powershell **session\_token.ps1** permettant d'obtenir un jeton de session

```
$apptoken = "aaa..."
$usertoken = "uuu..."
$headers = \mathbb{G}\{"Authorization" = "user token " + $usertoken "App-Token" = $apptoken
}
$baseURL = 'http://path/to/glpi/apirest.php'
$url = $baseURL + "/initSession"
$req = Invoke-RestMethod -Uri $url -Headers $headers
# conversion JSON => texte
$resultat = write-host $req | ConvertFrom-Json
write-host $resultat
```
# **Requête pour obtenir la liste des entités accessibles à un utilisateur**

Pour la liste des entités vous devez exécuter la requête **getMyEntities** en renseignant des paramètres dans l'entête (**Headers**) :

- le jeton de session **Session-Token** que vous venez d'obtenir ;
- le jeton d'application **App-Token**.

### **Exécution de la requête avec cURL**

```
C:\>curl -X GET -H "App-Token: aaa..." -H "Session-Token: sss..."
"http://192.168.1.70/glpi/apirest.php/getMyEntities?is_recursive=true"
{ "myentities":[{"id":1,"name":"Entité racine > Bâtiment 1"},
                 { "id":2,"name":"Entité racine > Bâtiment 1 > Etage 0"},
                 {"id":0,"name":"Entité racine"}
                ]}
```
### **Exécution de la requête en Python**

script Python **getmyentities.py** permettant d'obtenir la liste des entités (de manière récursive)

```
import json
import requests
url = "http://path/to/glpi/apirest.php/getMyEntities?is_recursive=true"
headers = \{ "App-Token": "aaa...",
     "Session-Token": "sss...",
}
reponse = requests.get(url, headers = headers)
if reponse.status code == 200:
     print('success: ' + str(reponse.status_code))
    json data = reponse.json()
     print(json_data)
else:
     print('error: ' + str(reponse.status_code))
```
### **Exécution de la requête en Powershell**

script Powershell **getmyentities.ps1** permettant d'obtenir la liste des entités (de manière récursive)

Last<br>update: update: apadce.<br>2021/03/05 <sup>si7:</sup>configuration:glpi\_gestionapirestpython https://siocours.lycees.nouvelle-aquitaine.pro/doku.php/si7/configuration/glpi\_gestionapirestpython 12:03

```
$apptoken = "aaa..."
$sessiontoken = "sss..."
\theta sheaders = @{
    "Session-Token" = $sessiontoken
    "App-Token" = $apptoken
}
$baseURL = 'http://path/to/glpi/apirest.php'
$url = $baseURL + "/getMyEntities"
$req = Invoke-RestMethod -Uri $url -Headers $headers
# conversion JSON => texte
$resultat = write-host $req | ConvertFrom-Json
write-host $resultat
```
#### **Travail à faire**

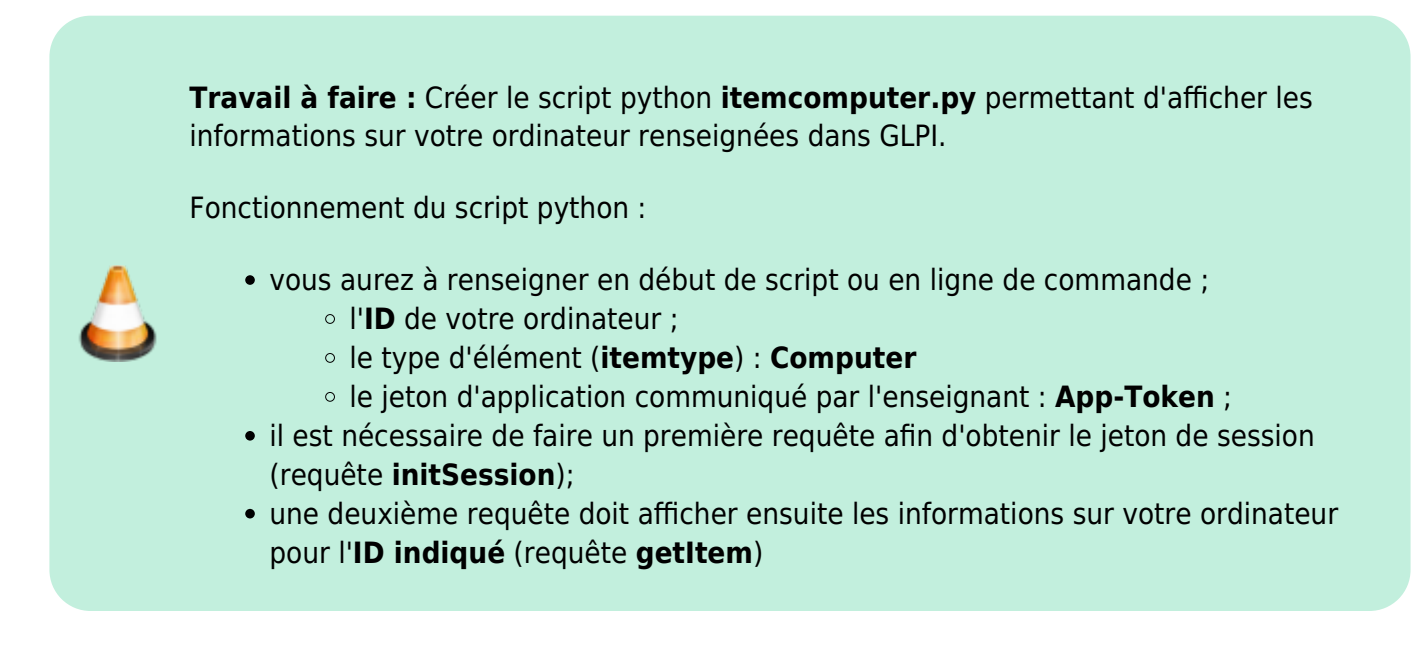

#### **Retour Activité A8**

[A8 - La gestion des configurations avec GLPI](https://siocours.lycees.nouvelle-aquitaine.pro/doku.php/si7/configuration/glpi_gestionconfig_00)

From: <https://siocours.lycees.nouvelle-aquitaine.pro/>- **Les cours du BTS SIO**

Permanent link: **[https://siocours.lycees.nouvelle-aquitaine.pro/doku.php/si7/configuration/glpi\\_gestionapirestpython](https://siocours.lycees.nouvelle-aquitaine.pro/doku.php/si7/configuration/glpi_gestionapirestpython)**

Last update: **2021/03/05 12:03**

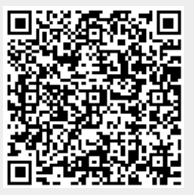